# $(1)$  $(1)$ **CISCO**

# Recommendations for IPG Events that Exceed 150 Minutes

### **Overview**

#### **Introduction**

Some IPG events that are longer than 150 minutes in duration, if not configured correctly, can cause the IPG to display overlapping and graphical errors. Subscribers who use the IPG to find programs when these errors occur might see their set-tops reboot.

#### **Purpose**

This document provides recommendations that you can use to communicate with your IPG provider so that your subscribers no longer experience set-tops rebooting from the overlapping and graphical errors on the IPG.

#### **Scope**

This possible error affects all set-top models and can occur on every DNCS system release that uses the SA Application Server.

#### **Audience**

This document is for personnel who are responsible for communicating configuration information to their IPG providers. Cisco Services engineers may also find the information in this document helpful.

#### **Related Publication**

You may find the *Interactive Program Guide for Explorer Digital Home Communications Terminal User's Guide* (part number 717865) useful as a resource when you implement the procedures in this document.

#### **Document Version**

This is the second release of this document.

### **Recommendations**

The following table shows our recommendations for IPG events that are longer than 150 minutes in duration.

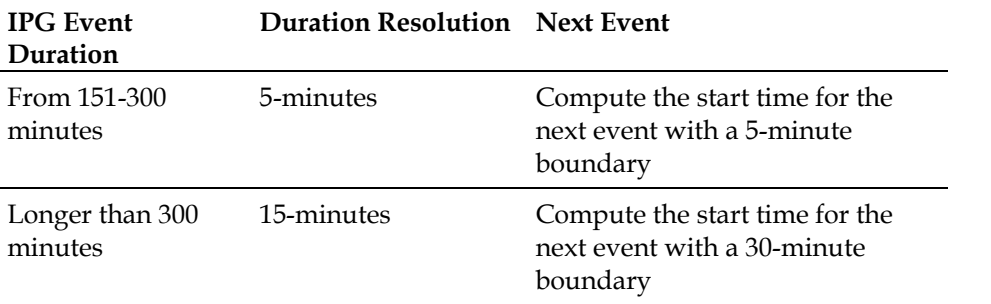

Please communicate this information to your IPG provider so that they can amend the configuration for these events.

### **Examples**

#### **Example 1**

Event Details:

- The event begins at 2:00 p.m. and ends at 4:43 p.m.
- $\blacksquare$  The event duration is 163 minutes

Because the duration for this event falls within the 151 to 300-minute range, we recommend the following:

- Use a 5-minute resolution
- Have the IPG provider set the event to end at a time:
	- **-** That is greater than the end time of the event
	- **-** That falls on the 5-minute mark on the clock

**For this example:** Set the end time of the event to 4:45 p.m., 4:50 p.m., or 4:55 p.m.

#### **Example 2**

Event Details:

- The event begins at 9:00 a.m. and ends at 3:50 p.m.
- $\blacksquare$  The event duration is 410 minutes

Because the duration for this event is greater than 300 minutes, we recommend the following:

- Use a 15-minute resolution
- Have the IPG provider set the event to end at a time:
	- **-** That is greater than the end time of the event
	- **-** That falls on the 15-minute mark on the clock

**For this example:** Set the end time of the event to 4:00 p.m., 4:15 p.m., or 4:30 p.m.

## **For Information**

#### **If You Have Questions**

If you have technical questions, call Cisco Services for assistance. Follow the menu options to speak with a service engineer.

## **CISCO**

Cisco Systems, Inc. 5030 Sugarloaf Parkway, Box 465447 Lawrenceville, GA 30042

678 277-1120 800 722-2009 www.cisco.com

Cisco and the Cisco logo are trademarks or registered trademarks of Cisco and/or its affiliates in the U.S. and other countries. To view a list of Cisco trademarks, go to this URL: **[www.cisco.com/go/trademarks](http://www.cisco.com/go/trademarks)** .

Third party trademarks mentioned are the property of their respective owners.

The use of the word partner does not imply a partnership relationship between Cisco and any other company. (1110R)

Product and service availability are subject to change without notice.

© 2008, 2012 Cisco and/or its affiliates. All rights reserved.

August 2012 Printed in USA Part Number 4011753 Rev B